## **Sisukord**

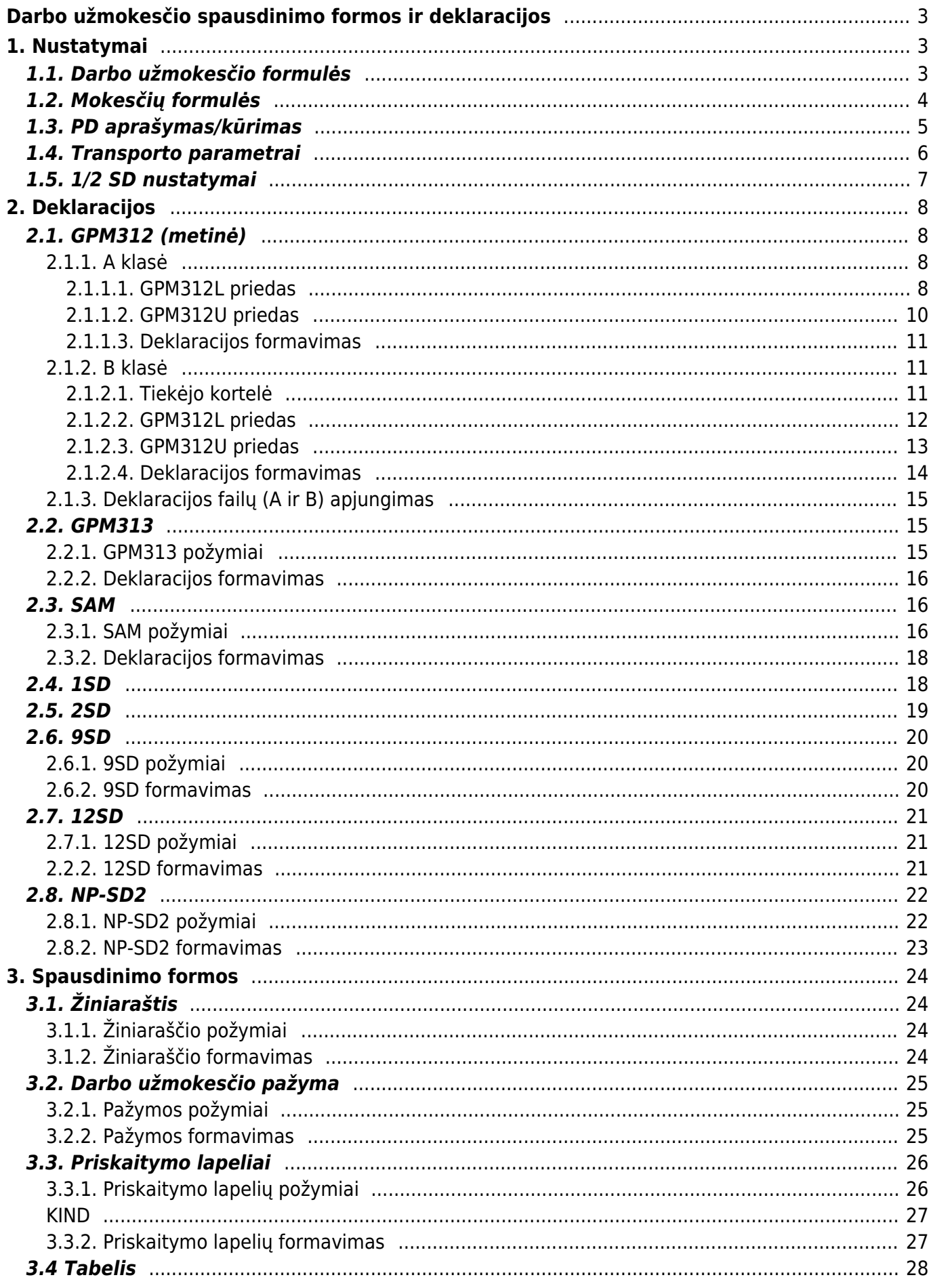

Last update: 2025/03/25 14:54 lt:darbo\_uzmokescio\_spausdinimo\_formos\_ir\_deklaracijos https://wiki.directo.ee/lt/darbo\_uzmokescio\_spausdinimo\_formos\_ir\_deklaracijos

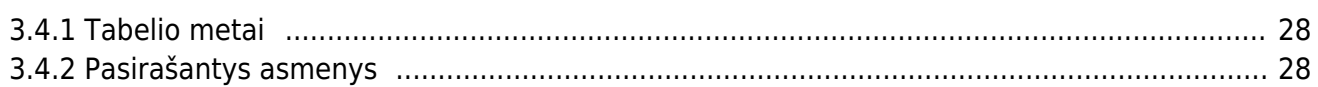

# <span id="page-2-0"></span>**Darbo užmokesčio spausdinimo formos ir deklaracijos**

# <span id="page-2-1"></span>**1. Nustatymai**

Tam, kad spausdinimo formos ir deklaracijos būtų teisingos, reikia atlikti žemiau aprašytus veiksmus sistemos nustatymuose.

# <span id="page-2-2"></span>**1.1. Darbo užmokesčio formulės**

Eikite NUSTATYMAI→Personalo nustatymai→Darbo užmokesčio formulės. Darbo užmokesčio formulėse reikia sudėlioti papildomus formulių požymius, t. y. pasirinkti reikšmes "Klasė" bei "PD".

1. Klasė:

- "NUOMA RENT" renkamasi, kai formulė naudojama nuomos skaičiavimui, pvz. automobilio nuoma;
- "KOMANDIRUOTE TRIP" renkamasi, kai formulė naudojama komandiruočių skaičiavimui;
- · "DU SALARY" renkamasi, kai formulė naudojama darbo užmokesčio skaičiavimui;
- AUTORINIAI AUTHORS renkamasi, kai formulė naudojama autoriniam atlyginimo skaičiavimui;

2. PD:

- "01\_PAGRINDINIS\_MAIN" renkamasi, jei pagal formulę skaičiuojami pagrindinis darbo užmokestis, valandinis darbo užmokestis, darbas švenčių ir poilsio dienomis, darbas slenkančiu grafiku;
- "01 PRIEDAS BONUS" renkamasi, jei pagal formulę skaičiuojami priedai;
- . "01 ATOSTOG HOL" renkamasi, jei pagal formulę skaičiuojami atostoginiai;
- "01\_KOMPENSACIJA\_A\_COMPENSATION\_H" renkamasi, jei pagal formulę skaičiuojama atostogų kompensacija;
- . "03 LIGA SICK" renkamasi, jei pagal formulę skaičiuojama ligos išmoka;
- . "01 PRASTOVA" renkamasi, jei pagal formulę skaičiuojamos prastovos;
- . "ANTSTOLIS SEIZURE" renkamasi, jei pagal formulę skaičiuojami išskaitymai antstoliams;
- "AVANSAS ADVANCE" renkamasi, jei pagal formulę skaičiuojamas avansas;
- "01\_NATURA\_KIND" renkamasi, jei pagal formulę skaičiuojamos išmokos natūra;
- . "24 AUTO\_NUOMA\_CAR\_RENT" renkamasi, jei pagal formulę skaičiuojama automobilio nuoma;
- "23\_PATALPU\_NUOMA\_PREMISES\_RENT" renkamasi, jei pagal formulę skaičiuojama patalų nuoma;
- "05 KOMANDIRUOTE TRIP" renkamasi, jei pagal formulę skaičiuojami komandiruotės dienpinigių ar kitų komandiruotės išlaidų apmokėjimai;
- · "KITI\_DU\_OTHER\_SAL" renkamasi kitais atvejais.
- "07 dovanos iki200 gifts up to200" renkamasi dovanoms iki 200 Eur

Vieną PD galite naudoti keliose formulėse.

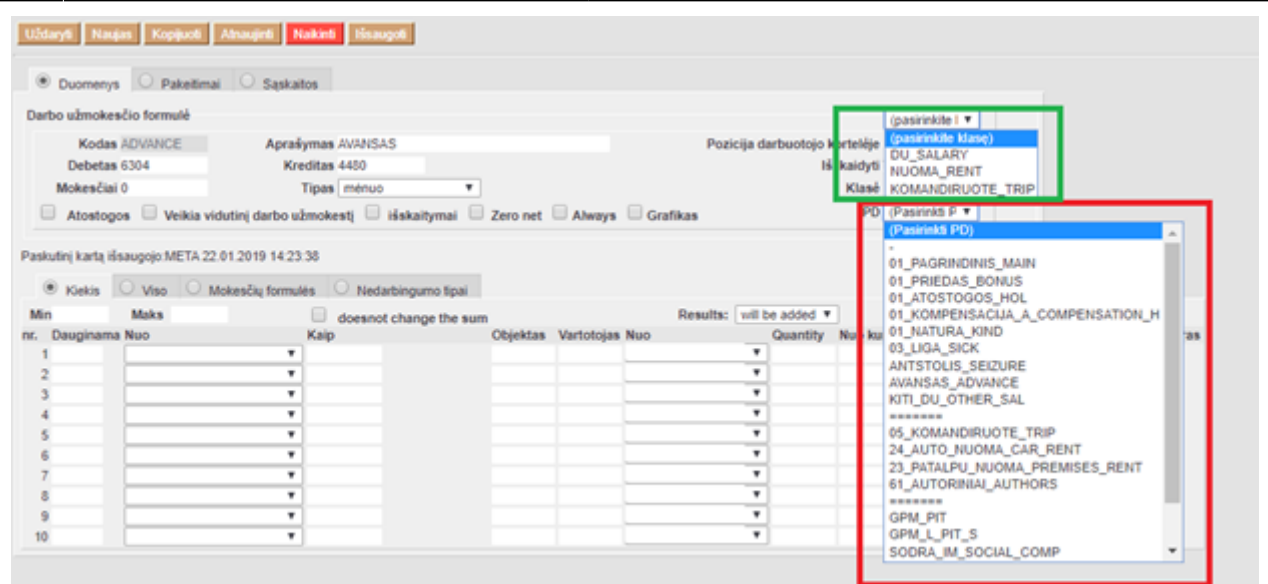

## <span id="page-3-0"></span>**1.2. Mokesčių formulės**

Eikite NUSTATYMAI→Personalo nustatymai→Mokesčių formulės. Mokesčių formulėse reikia sudėlioti papildomus formulių požymius, t. y. pasirinkti "PD".

Vieną PD galite naudoti keliose formulėse.

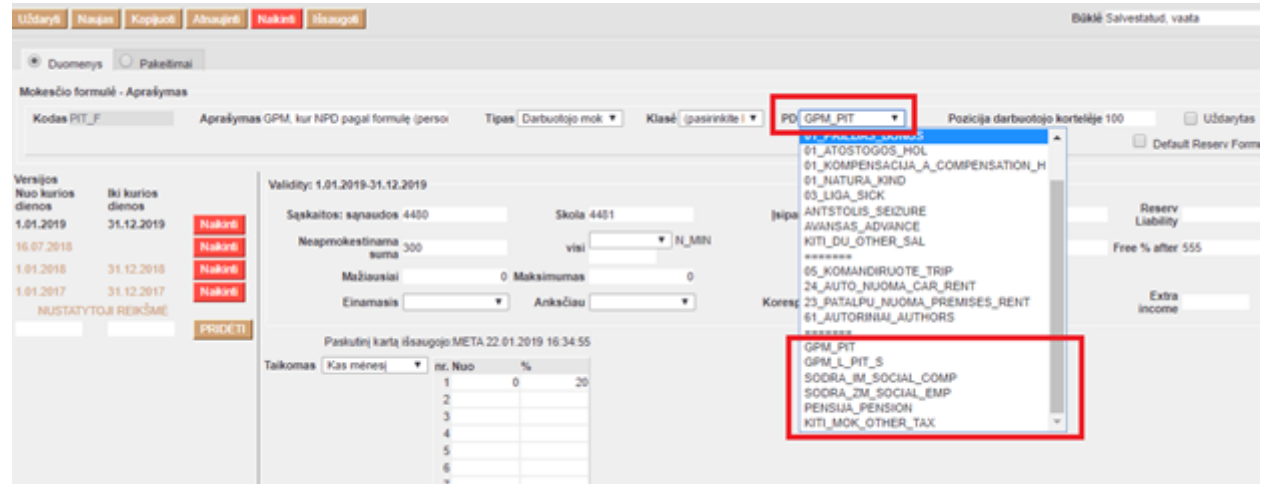

- 1. Mokesčių formulėse galimi šie PD pasirinkimai:
	- "GPM\_PIT" renkamasi, jei pagal formulę skaičiuojamas GPM ir jam taikomas 20 proc. dydis;
	- . "GPM\_PIT\_N" renkamasi, jei pagal formulę skaičiuojamas GPM ir jam takomas 32 proc. dydis;
	- "GPM L PIT S" renkamasi, jei pagal formulę skaičiuojamas GPM nuo ligos išmokos;
	- "SODRA\_IM\_SOCIAL\_COMP" renkamasi, jei pagal formulę skaičiuojamos darbdavio SODROS įmokos;
	- · "SODRA ZM SOCIAL EMP" renkamasi, jei pagal formulę skaičiuojamos darbuotojo SODROS įmokos;
	- · "PENSIJA PENSION" renkamasi, jei pagal formulę skaičiuojamos pensijos įmokos;

• "KITI\_MOK\_OTHER\_TAX" – renkamasi, jei pagal formulę skaičiuojami kiti mokesčiai.

# <span id="page-4-0"></span>**1.3. PD aprašymas/kūrimas**

Papildomus PD galite įsivesti nustatymuose: NUSTATYMAI→PAGRINDINIAI NUSTATYMAI→PERSONALO NUSTATYMAI→DARBO UŽMOKESČIO FORMULĖS KODAI

## "Darbo užmokesčio formulės kodai" – mokesčių formulėse bei darbo užmokesčio formulėse šis požymis atitinka "PD".

Dalis sukurtų PD bus naudojami darbo užmokesčių formulėse, dalis mokesčių formulėse. Šiuo metu yra sukurti šie PD:

#### **Darbo užmokesčio formulėse naudojami PD:**

- $\bullet$  01 PAGRINDINIS MAIN;
- 01 PRIEDAS BONUS;
- 01 ATOSTOG HOL;
- $\bullet$  01 KOMPENSACIIA A COMPENSATION H:
- $\bullet$  01 NATURA KIND;
- 03 LIGA SICK;
- 01 PRASTOVA;
- ANTSTOLIS SEIZURE;
- AVANSAS ADVANCE;
- KITI DU OTHER SAL;
- 05 KOMANDIRUOTE TRIP;
- 24 AUTO NUOMA CAR RENT;
- 23 PATALPU NUOMA PREMISES RENT;
- 61 AUTORINIAI AUTHORS;
- 07\_dovanos\_iki200\_gifts\_up\_to200;
- 73 DRAUDIMAS INSURANCE.

## **Mokesčių formulėse naudojami PD:**

- GPM\_PIT;
- GPM L PIT S;
- SODRA IM SOCIAL COMP;
- SODRA ZM SOCIAL EMP;
- PENSIJA PENSION;
- KITI MOK OTHER TAX.

## **Darbo užmokesčio formulės kodų (PD) kūrimas**

Kai kurie darbo užmokesčio formulėse naudojami PD prasideda skaičiais bei yra atskiriami apatiniu brūkšneliu. Skaičiu reikšmės atitinka metinės GPM deklaracijos (GPM312) formos "L5 - išmokos rūšis" laukelį, t. y. pagal šiuos požymius atitinkamai užsipildys metinė deklaracija:

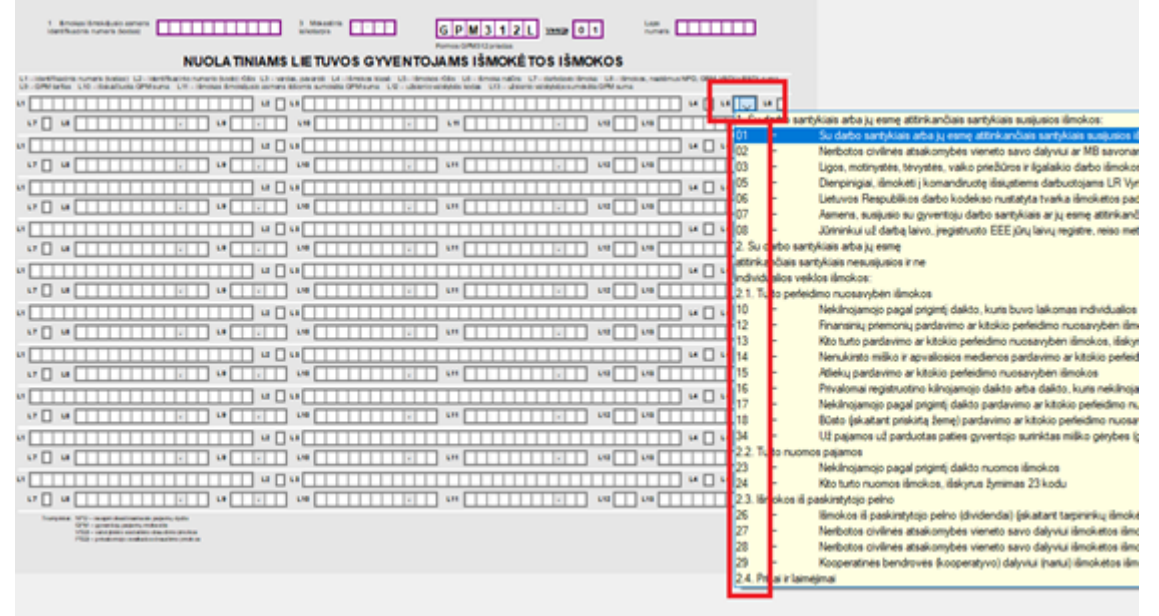

Jei pastebėjote, kad sukurtų PD nepakanka, juos galite susikurti aukščiau minimame nustatyme.

Svarbu, kad:

- PD, kuris turi patekti į GPM312 formą prasidėtų "L5" laukelyje nurodytu kodu ir nuo pavadinimo būtų atskirtas apatiniu brūkšneliu, pvz.: 01\_PAGRINDINIS\_MAIN
- Visi PD yra vardinami per kablelį be tarpelių, pvz.: 01 PAGRINDINIS MAIN,01 PRIEDAS BONUS

## <span id="page-5-0"></span>**1.4. Transporto parametrai**

Eikite NUSTATYMAI→BENDRI NUSTATYMAI→TRANSPORT PARAMETERS

- . "PARAMETRAS 2" įrašius reikšmę "Salary" galite atsifiltruoti reikiamus užpildyti parametrus;
- "PARAMETRAS 1" šiame laukelyje įvedama reikiama informacija;
- "InsurerCode" atsidarius šį parametrę "PARAMETRAS 1" laukelyje įrašykite draudėjo kodą (atitinka SAM deklracijos 4 laukelį);
- "AuthorizedPerson" atsidarius šį parametrą "PARAMETRAS 1" laukelyje įrašykite infromaciją apie vadovą ar įgaliotą asmenį (atitinka SAM deklracijos 13 laukelį);
- "PreparatorDetails" atsidarius šį parametrą "PARAMETRAS 1" laukelyje įrašykite infromaciją apie deklaraciją užpildžiusį asmenį (atitinka SAM deklracijos 14 laukelį).

Bendri nustatymai > Transport parameters > F2-Naujas

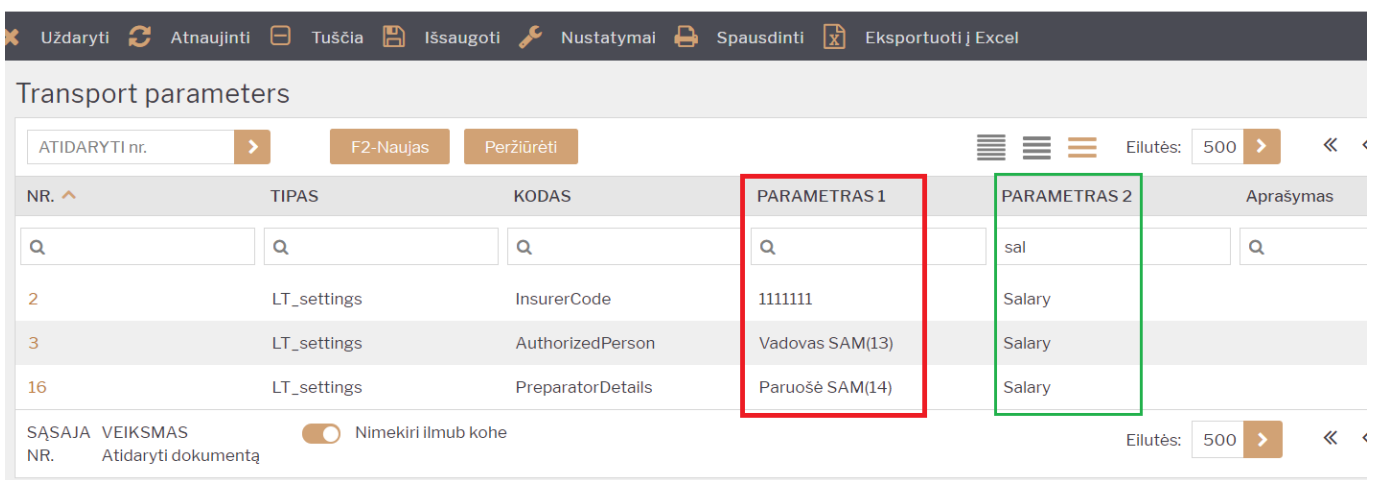

Jei užpildysite transporto parametrus, SAM deklaracijoje automatiškai užsipildys:

- 4 draudėjo kodas;
- 13 vadovas ar įgaliotas asmuo;
- 14 pranešimą užpildęs asmuo.

## <span id="page-6-0"></span>**1.5. 1/2 SD nustatymai**

Darbuotojo kortelėje, burbuliuke "Pagrindinė informacija" lauko "Vietinis gyventojas" riekšmė atvaizduojama 1SD U1 formoje. Jei lauko reikšmė "Ne", formoje užpildoma U1.2 reikšmė; jei reikšmė -"Taip", U1.1:

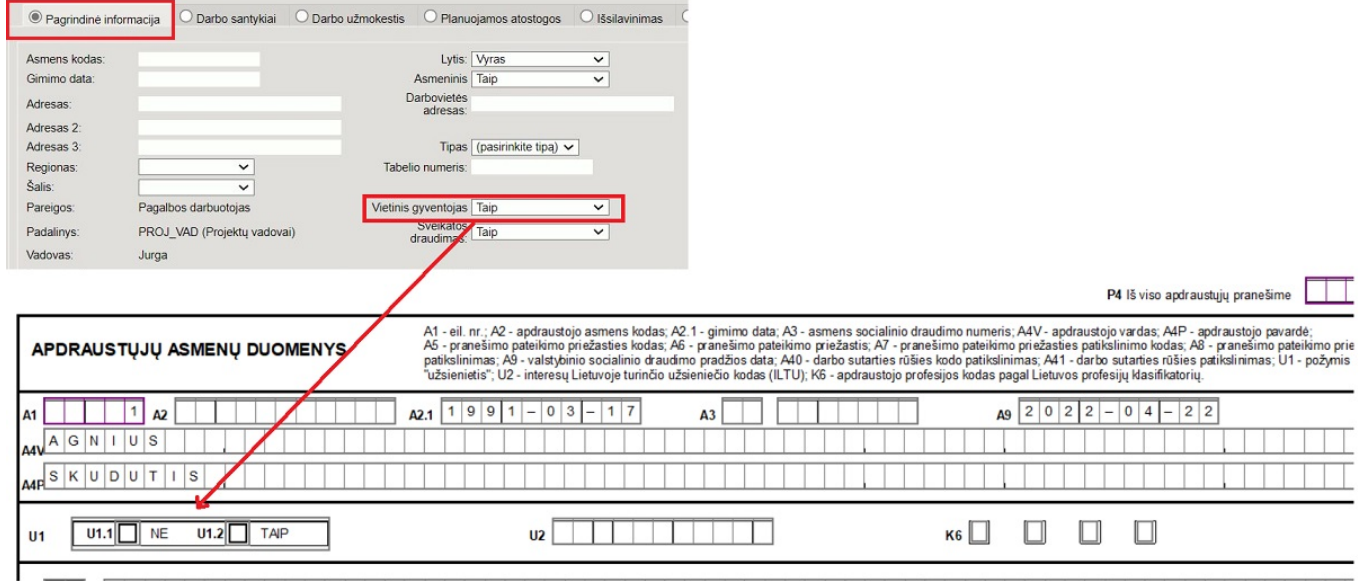

Darbuotojo kortelėje, burbuliuke "Pridėti laukai" reikia užpildyti 1 SD ir 2 SD formoms skirtus duomenų laukus.

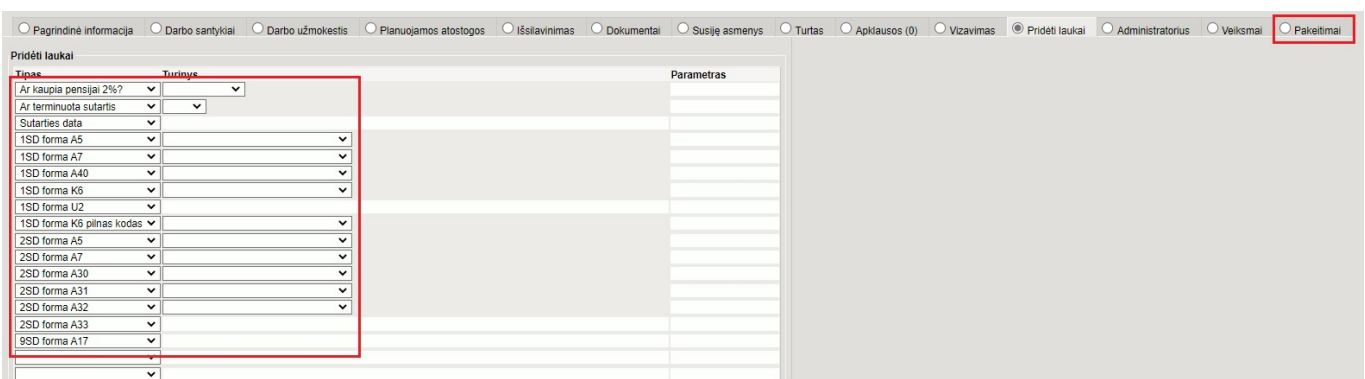

- **1SD A9** Valstybinio socialinio draudimo pradžios data informacija nurodoma darbuotojo kortelėje, burbuliuke "Darbo santykiai" skiltyje "Pradžios data";
- **2SD A10** Valstybinio socialinio draudimo pabaigos data informacija nurodoma darbuotojo kortelėje, burbuliuke "Darbo santykiai" skiltyje "Pabaigos data".

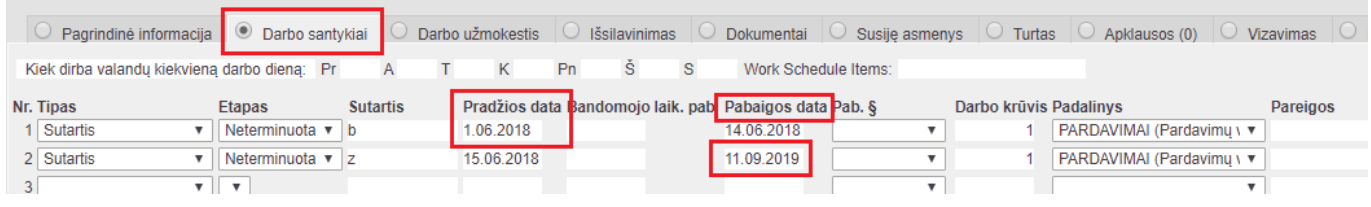

### **Svarbu, kad darbuotojo kortelės darbo santykių eilutėje nebūtų uždėta varnelė UŽDARYTA, nes tuomet netrauks duomenų į formą.**

Deklaracijos laukeliai:

- 13 užpildomas iš transporto parametro su kodu AuthorizedPerson laukelio **Parametras 1**
- 14 užpildomas iš transporto parametro su kodu PreparatorDetails laukelio **Parametras 1**

# <span id="page-7-0"></span>**2. Deklaracijos**

# <span id="page-7-1"></span>**2.1. GPM312 (metinė)**

**METINĖ GYVENTOJAMS IŠMOKĖTŲ IŠMOKŲ, PRISKIRIAMŲ A IR B KLASĖS PAJAMOMS, DEKLARACIJA**

#### <span id="page-7-2"></span>**2.1.1. A klasė**

#### <span id="page-7-3"></span>**2.1.1.1. GPM312L priedas**

Jei sudėjote darbo užmokesčio bei mokesčių formulių papildomus požymius (klasė ir PD), galite

formuoti GPM312 deklaraciją.

Į deklaraciją pateks tik tos darbo užmokesčio formulės, kurių PD turi numerį kodo pradžioje.

Pagal minėtą numerį deklaracijoje bus parinkta ir priskirta išmokos rūšis.

Pavyzdys:

Jei darbo užmokesčio formulėje pasirinkote:

- Klasė: "DU SALARY"
- PD: 01\_PAGRINDINIS\_MAIN

Ataskaitos informacija užsipildys:

- $\bullet$  "L4" visada A;
- " $L5" 01"$ ;
- "L8" priskaityta suma;
- "L9" 15.00;
- "L10" išmokėta suma;

Jei mokesčių formulėse bus pasirinkta:

- PD: "GPM\_PIT"
- PD: "GPM L PIT S"

Ataskaitos informacija užsipildys:

- "L10" priskaityta GPM suma;
- "L11" išmokėta GPM suma;

 Jeigu yra skaičiuojamos pajamos natūra, tuomet transporto parametruose (NUSTATYMAI → BENDRI NUSTATYMAI → TRANSPORTO PARAMETRAI), reikia nusirodyti, kurioms DU formulėms bus taikomas apmokestinamos pajamos (KIND\_A), kurioms neapmokestinamos pajamos (KIND\_N):

- **PARAMETRAS 1** nurodoma DU formulė, kuriai žymėsis pajamos natūra;
- **PARAMETRAS 2** nurodomas išmokos kodas.

Jeigu DU formulių turi taikytis daugiau, tuomet atsikiriama kableliu.

 Jeigu vedamos dovanos darbuotojams L6 laukelyje keliama reišmė N Jei L6 laukelio reikšmė turi būti tuščia dovanos formulė turi būti nurodyta transporto parametre kodu DOVANA laukelyje Parametras 1. DU formulės atskiriamos kableliu.

![](_page_9_Picture_80.jpeg)

 Svarbu paminėti, kad jeigu avansas buvo išmokėtas 2023 m. gruodžio mėn., o 2024 metų sausį bus išmokamas gruodžio mėnesio atlyginimas, tuomet į 2023 GPM312 formą bus traukiamas tik gruodžio mėnesio avansas. 2024 metų GPM312 formoje bus traukiamas 2023 metų gruodžio mėnesio atlyginimas - išmmokėtas avansas ir 2023 m. gruodžio mėn. mokesčiai.

#### <span id="page-9-0"></span>**2.1.1.2. GPM312U priedas**

Jei įmonėje dirba užsienio piliečiai, kurių informacija turi patekti į GPM312U priedą:

- Darbuotojo kortelėje reikia sukurti papildomą duomenų lauką: NUSTATYMAI→BENDRI NUSTATYMAI→DUOMENŲ LAUKO TIPAI;
- Kodas "UZSIENIETIS";
- Pavadinimas "Ar užsienio pilietis?";
- Reikšmės ",TAIP".

![](_page_9_Picture_81.jpeg)

Darbuotojų kortelėse, kurių informacija turi patekti į priedą GPM312U, sukurtame duomenų lauke "Ar užsienio pilietis?" pažymime "TAIP";

Metinėje deklaracijoje ši informacija automatiškai neužsipildys. Ją reikės suvesti rankiniu būdu.

#### <span id="page-10-0"></span>**2.1.1.3. Deklaracijos formavimas**

Deklaracija yra formuojama iš ataskaitos "Darbo užmokesčio ataskaita": PERSONALAS→ATASKAITOS→DARBO UŽMOKESČIO ATASKAITA.

Pasirenkame:

- **Data** nurodome **visus metus**;
- **Rodyti** pasirenkame **Iš apmokėjimų**;
- **Laikotarpis** pasirenkame **Mėnesiui**;
- Uždėkite varneles ties reikšmėmis:
	- DU formulės;
	- Naudojami mokesčiai;
- Spaudžiame **Ataskaita**;
- Pasirenkame spausdinimo formą **GPM312 2024 [Standard]**;
- Kai ataskaita užsikraus pasirenkame spausdinimo formą ir spaudžiame **Spausdinti**.

![](_page_10_Picture_178.jpeg)

#### <span id="page-10-1"></span>**2.1.2. B klasė**

- **1 Išmokas išmokėjusio asmens identifikacinis numeris (kodas)** pagal transporto parametrų nustatymus, aprašytus punkte [Transporto parametrai](https://wiki.directo.ee/lt/du_formos#transporto_parametrai);
- **2 Išmokas išmokėjusio asmens pavadinimas / vardas, pavardė** pagal transporto parametrų nustatymus, aprašytus punkte [Transporto parametrai](https://wiki.directo.ee/lt/du_formos#transporto_parametrai);
- **3 Mokestinis laikotarpis** deklaracijos pagrindinio puslapio laikotarpis yra skaičiuojamas pagal ataskaitos formavimo pabaigos datą.

#### <span id="page-10-2"></span>**2.1.2.1. Tiekėjo kortelė**

Tiekėjo kortelėje būtina užpildyti šiuos laukus:

- **Pavadinimas** asmens vardas ir pavardė;
- **Tipas Privatus**;
- **Įm. kodas** nurodomas asmens kodas;
- **Darbuotojas** varnelė uždedama, jei asmuo yra įmonės darbuotojas ir informacija neturi patekti į GPM312 deklaraciją;
- **Verslo liudijimo numeris** nurodomi verslo liudijimo numerio **pravilinga in pirmieji aštuoni simboliai.** Verslo liudijime po brūkšnelio įrašytas versijos numeris čia nenurodomas. ;
- **Individualios veiklos vykdymo pažymėjimo numeris** nurodomas individualios veiklos vykdymo pažymėjimo numeris;
- **Išmokos rūšies kodas** pasirenkama reikšmė, kuri atitinka išmokos rūšį.

![](_page_11_Picture_134.jpeg)

 Jei tiekėjas dirba ir pagal individualią veiklą, ir pagal verslo liudijimą, turi būti naudojamos atskiros tiekėjo kortelės (jei šią informaciją norite matyti deklaracijos skirtingose eilutėse).

Jei reikia deklaruoti su skirtingais išmokų kodais, privalo būti atskiros tiekėjo kortelės.

#### <span id="page-11-0"></span>**2.1.2.2. GPM312L priedas**

- **L1**:
	- Jei asmens kodas iš tiekėjo kortelės laukelio **Įm. kodas**;
	- Jei verslo liudijimo numeris iš tiekėjo kortelės duomenų lauko **Verslo liudijimo numeris**;
	- Jei individualios veiklos pažymėjimas iš tiekėjo kortelės duomenų lauko **Individualios veiklos vykdymo pažymėjimo numeris**

 Jei tiekėjo kortelėje nurodytas asmens kodas laukelyje **Įm. kodas** ir užpildytas vienas iš aukščiau išvardintų duomenų laukų, deklaracijoje atsispindės **Įm. kodas** laukelio informacija. Jei užpildyti aukščiau išvardinti abu duomenų laukai, informacija bus atvaizduojama iš duomenų lauko **Verslo liudijimo numeris**.

![](_page_11_Picture_10.jpeg)

- **L2** Priklausomai nuo **L1** laukelio reikšmės, užsipildys požymis;
- **L3** Tiekėjo kortelės laukelio **Pavadinimas** informacija;
- **L4** jeigu tiekėjo kortelėje duomenų laukas **GPM\_ISMOKOS\_KLASE Išmokos klasė** nėra užpildytas, tuomet bus atvaizduojama **B** reikšmė. Jeigu bus užpildyta reikšmė **A**, ją ir atvaizduos;
- **L5** Iš tiekėjo kortelės duomenų lauko **Išmokos rūšies kodas**.

Jei reikia deklaruoti su skirtingais išmokų kodais, privalo būti atskiros tiekėjo kortelės.

- **L6** visada tuščias;
- **L7** visada tuščias;
- **L8** išmokėta suma iš apmokėjimo dokumento laukelio **Sumokėta**;
- **L9** visada **0.00**;
- **L10** visada **0.00**;
- **L11** visada **0.00**;
- **L12** visada tuščias;
- **L13** visada tuščias.

#### <span id="page-12-0"></span>**2.1.2.3. GPM312U priedas**

# **K** Fix Me!

 Informacija apie tiekėją traukiama į **U** priedą, jei tiekėjo kortelės duomenų lauke **GPM U** (KODAS: GPM\_U) parinkta reikšmė **TAIP**.

Jei norite duomenis teikti su skirtingomis reikšmemis, būtina kurti atskiras teikėjų korteles.

**U1** - užpildoma viena reikšmė.

![](_page_12_Picture_17.jpeg)

- Jei užpildytos visos reikšmės, informacija atvaizduojama pagal aukščiausią prioritetą, t. y. nuo prioritetas 1 iki prioritetas 6:
	- (prioritetas 1) identifikacinis numeris (kodas) nurodomas tiekėjo kortelės laukelyje **Įm. kodas** - įrašomas asmens kodas;
	- (prioritetas 2) verslo liudijimo numeris nurodomas tiekėjo kortelės duomenų lauke **U1 verslo liudijimo numeris** (kodas: GPM\_U1\_VERSLO\_LIUD);
	- (prioritetas 3) PVM mokėtojo kodas tiekėjo kortelės laukelis **PVM mok. kodas**, jei neužpildytas nei vienas iš tiekėjo kortelės duomenų laukų: GPM\_U1\_IDENTNR, GPM\_U1\_VERSLO\_LIUD, GPM\_U1\_IVPN, GPM\_U1\_LEIDGYV, GPM\_U1\_IDENTKODAS;
	- (prioritetas 4) individualios veiklos numeris nurodomas tiekėjo kortelės duomenų lauke **U1 individualios veiklos numeris**(kodas: GPM\_U1\_IVPN);
	- (prioritetas 5) išduoto leidimo nuolat arba laikinai gyventi numeris nurodomas tiekėjo kortelės duomenų lauke **U1 Leidimas gyventi** (kodas: GPM\_U1\_LEIDGYV);
	- (prioritetas 6) Lietuvos ar užsienio vieneto identifikacinis kodas nurodomas tiekėjo kortelės duomenų lauke **U1 Vieneto identifikacinis kodas** (kodas: GPM\_U1\_IDENTKODAS).
- 
- **U2**: Jei užpildytos visos **U1** reikšmės, informacija atvaizduojama pagal **U1** prioritetą: įsirašo reikšmė **1** - jei užpildytas laukelis **Įm. kodas**;
	- įsirašo reikšmė **2** jei užpildytas duomenų laukas **U1 verslo liudijimo numeris** (kodas: GPM\_U1\_VERSLO\_LIUD);
	- įsirašo reikšmė **3** jei užpildytas tiekėjo kortelės laukelis **PVM mok. kodas** ir neužpildytas nei vienas iš tiekėjo kortelės duomenų laukų: GPM\_U1\_IDENTNR, GPM\_U1\_VERSLO\_LIUD, GPM\_U1\_IVPN, GPM\_U1\_LEIDGYV, GPM\_U1\_IDENTKODAS;
- įsirašo reikšmė **4** jei užpildytas duomenų laukas **U1 individualios veiklos numeris**(kodas: GPM\_U1\_IVPN);
- įsirašo reikšmė **5** jei užpildytas duomenų laukas **U1 Leidimas gyventi** (kodas: GPM\_U1\_LEIDGYV);
- įsirašo reikšmė **6** jei užpildytas duomenų laukas **U1 Vieneto identifikacinis kodas** (kodas: GPM\_U1\_IDENTKODAS).
- **U3** tiekėjo kortelės laukelis **Pavadinimas**.
- **U4** visada reikšmė **B**.
- **U5** tiekėjo kortelės duomenų laukas **Išmokos rūšies kodas** (kodas: GPM\_ISMOKA).
- **U6** užsipildo, jei tiekėjo kortelės duomenų lauke **U6 Pajamos natūra** (kodas: GPM\_U6\_NATURA) parinkta reikšmė **N**.
- **U7** užsipildo tiekėjo kortelės duomenų lauke **U7 Individuali veikla / MB narys** (kodas: GPM\_U6\_INVMB) parinkta reikšmė **D** arba **M**.
- **U8** išmokėta suma iš apmokėjimo dokumento laukelio **Sumokėta**.
- **U9** visada **0.00**.
- **U10** visada **0.00**.
- **U11** visada **0.00**.
- ļ **U12** - Tiekėjo kortelės duomenų laukas **U12 Gimimo metai** (kodas: GIMIMO\_METAI). Data atvaizduojama formatu metai-mėnuo-diena.
- **U13** Tiekėjo kortelės duomenų laukas **U13 Užsienio mok. kodas/tapatybės dok. Nr.** (kodas: GPM\_U13\_TAPATYBNR).
- **U14** Tiekėjo kortelės laukelis **Šalis** (atvaizduojamas šalies kodas).
- **U15** Tiekėjo kortelės laukeliai: **Gatvė**, **Miestas**, **Pašto kodas**.

#### <span id="page-13-0"></span>**2.1.2.4. Deklaracijos formavimas**

Deklaracija formuojama iš ataskaitos **Apmokėjimų sąrašas**: **PIRKIMAI→ATASKAITOS→APMOKĖJIMŲ SĄRAŠAS**,

Naudojami filtrai:

- **Laikotarpis** nurodomas deklaracijos formavimo laikotarpis;
- **Apmok. tipas** su šauktuku galima išvardinti apmokėjimo tipus, kurių nereikia traukti į ataskaitą, pvz. !SUD;
- **Patvirtinti** pasirenkama, kad būtų vertinami tik patvirtinti dokumentai;
- **rodyti eilutes** pasirenkama, kad būtų vertinamos dokumento eilutės;
- **Tiekėjas**:
	- **Tipas** pasirenkama **Privatus**;
	- **Darbuotojas** nurodoma reikšmė, kuri yra nurodyta nustatyme **Simbolis tuščio lauko paieškai**: **NUSTATYMAI→BENDRI NUSTATYMAI→SIMBOLIS TUŠČIO LAUKO PAIEŠKAI**.

 Jei norite pridėti filtrus Tipas ir Darbuotojas, spauskite ant kvadratėlio su pliusiuku (paveiksliuke pažymėta žalia spalva).

Spauskite ATASKAITA. Suformuotoje ataskaitoje pasirinkite spausdinimo formą "GPM312B

#### [Standard]" ir spauskite SPAUSDINTI.

![](_page_14_Picture_101.jpeg)

## <span id="page-14-0"></span>**2.1.3. Deklaracijos failų (A ir B) apjungimas**

### Failus galima apjungti tik tuo atveju, jei abiejuose failuose nebus kritių klaidų.

Norėdami apjungti A ir B klasių pajamų deklaracijas į vieną failą:

- Deklaracijos formoje spauskite: **FILE→Unification File…**;
- Atsidariusiame lange pasirinkite norimą įkelti failą.

Įkėlus failą:

- Paspaudus saugojimo ikonėlę atsinaujins sumos deklaracijos pirmame lape;
- Dešinėje deklaracijos pusėje matysite visus sukeltus puslapius, todėl jei nenorite, kad tam tikri puslapiai būtų įkelti į deklaraciją, juos turite ištrinti iš keliamo failo.

![](_page_14_Picture_102.jpeg)

# <span id="page-14-1"></span>**2.2. GPM313**

## **MĖNESINĖ PAJAMŲ MOKESČIO DEKLARACIJA**

## <span id="page-14-2"></span>**2.2.1. GPM313 požymiai**

- 1. "Duomenys apie su darbo santykiais ir jų esmę atitinkančiais santykiais susijusias A klasės išmokas", t. y. 5, 6, 7 laukeliai deklaracijoje užsipildys, jei darbo užmokesčio formulėse bus priskirti PD kurie prasideda "01";
- 2. "Duomenys apie su darbo santykiais ir jų esmę atitinkančiais santykiais nesusijusias A klasės išmokas", t. y. 8, 9, 10 laukeliai deklaracijoje užsipildys, jei darbo užmokesčio formulėse bus priskirtas PD, kurie prasideda: "03", "23", "24", "61";

3. "Duomenys apie B klasės išmokas, nuo kurių išskaičiuotas ir / arba išmokas išmokėjusio asmens lėšomis sumokėtas GPM", t. y. 11, 12 laukeliai deklaracijoje automatiškai neužsipildys. Juos reikia pildyti rankiniu būdu.

## <span id="page-15-0"></span>**2.2.2. Deklaracijos formavimas**

Deklaracija yra formuojama iš ataskaitos "Darbo užmokesčio ataskaita": PERSONALAS→ATASKAITOS→DARBO UŽMOKESČIO ATASKAITA.

Pasirenkame:

- Laikotarpis nurodome **mėnesio laikotarpį**;
- "Rodyti" pasirenkame "visi dokumentai";
- Pažymėkite požymį "Naudojami mokesčiai";
- Pažymėkite požymį "DU formulės";
- Spaudžiame "Ataskaita";
- Kai ataskaita užsikraus pasirenkame spausdinimo formą ir spaudžiame "Spausdinti".

![](_page_15_Picture_155.jpeg)

# <span id="page-15-1"></span>**2.3. SAM**

#### **PRANEŠIMAS APIE APDRAUSTUOSIUS UŽ ATASKAITINĮ LAIKOTARPĮ**

Jei sudėjote darbo užmokesčio bei mokesčių formulių papildomus požymius, galite formuoti SAM deklaraciją.

## <span id="page-15-2"></span>**2.3.1. SAM požymiai**

- Kad informacija patektų į SAM ataskaitą, turi būti sukurtas priskaitymo dokumentas;
- Jei darbuotojui neskaičiuojamas atlyginimas, tačiau jo informacija turi patekti į SAM deklaraciją būtina formuoti priskaitymo dokumentą.

 Priskaitymo metu turi būti pažymėtos reikiamos mokesčio formulės. Jei šios informacijos nebus priskaitymo metu (nors suma ir lygi 0), deklaracijoje neužsipildys P3 laukelis "P3-bendras įmokų tarifas".

#### **Jei įmonėje dirba užsienietis, kurio informacija neturi patekti į SAM deklaraciją:**

- Darbuotojo kortelėje reikia sukurti papildomą duomenų lauką: NUSTATYMAI→BENDRI NUSTATYMAI→DUOMENŲ LAUKO TIPAI:
- Kodas "UZSIENIETIS";
- Pavadinimas "Ar užsienio pilietis?";

• Reikšmės – "TAIP".

#### **Jei įmonėje dirba užsienietis, kurio duomenys turi patekti į į SAM deklaraciją, išskyrus asmens kodą (deklaracijos laukelis A2):**

- Darbuotojo kortelėje reikia sukurti papildomą duomenų lauką: NUSTATYMAI→BENDRI NUSTATYMAI→DUOMENŲ LAUKO TIPAI:
- Kodas "AK SAM DEKLARACIJOJE";
- Pavadinimas "Ar neatvaizduoti asmens kodo SAM deklaracijoje?";
- Tipas: "Sąrašas"
- Reikšmės ",TAIP".

**Į SAM deklaraciją nepateks informacija apie atleistuosius asmenis, jei atleidimo data** (darbuotojo kortelėje, burbuliuke "Darbo santykiai", laukelis "Pabaigos data") sutaps su **ataskaitos formavimo data.**

![](_page_16_Picture_109.jpeg)

#### **Jei darbuotojas serga du ir daugiau mėnesių**

Jei darbuotojas serga du ir daugiau mėnesių, tačiau į SAM deklaraciją reikia jį traukti su nustatytu mokesčio dydžiu, turi būti sukurtas priskaitymo dokumentas su 0 suma, bet naudojant formulę, kuri turi visus reikiamus SAM deklaracijai mokesčius.

Pavyzdžiui, jei darbuotojui yra skaičiuojamas darbo užmokestis pagal "HOUR" formulę, kurioje yra pažymėta, kad darbuotojui bus taikomi Sodros mokesčiai: 19,5 %, pensija 3 % bei darbdavio mokesčiai 1,77 %, ši formulė turi būti priskaitymo dokumente ir antrą bei kitus mėnesius kuomet darbuotojas sirgo.

Darbuotojas Petras sirgo nuo 23.04.2019 iki 31.05.2019. Jis dirba pagal valandinį darbo užmokestį (darbo užmokesčio formulė "HOUR"). 05.2019 mėn. priskaitymo dokumente turi būti formulė "HOUR" su nuliniu priskaitymu, kad formuojant SAM deklaraciją į ją patektų reikiami darbuotojo mokesčių procentai:

![](_page_16_Picture_110.jpeg)

 Jei dažnai pasitaiko, kad darbuotojas serga pilną mėnesį, darbo užmokesčio formulėje, kuri priskirta darbuotojui (su visais reikiamais SAM deklaracijai mokesčiais), uždėkite varnelę **VISADA**. Uždėjus šį požymį formulė bus įterpiama visą laiką automatiškai, net ir tais atvejais, jei suma bus lygi nuliui.

 Į deklaraciją nepateks formulės, kurios priskirtas PD: **05\_KOMANDIRUOTE\_TRIP**, **07\_dovanos\_iki200\_gifts\_up\_to200**

## <span id="page-17-0"></span>**2.3.2. Deklaracijos formavimas**

Deklaracija yra formuojama iš ataskaitos "Darbo užmokesčio ataskaita": PERSONALAS→ATASKAITOS→DARBO UŽMOKESČIO ATASKAITA.

Pasirenkame:

- Mėn. kodas nurodome **mėnesio kodą**;
- "Rodyti" pasirenkame "priskaitymai";
- Pažymėkite požymį "Naudojami mokesčiai";
- Pažymėkite požymį "DU formulės";
- Spaudžiame "Ataskaita";
- Kai ataskaita užsikraus pasirenkame spausdinimo formą ir spaudžiame "Spausdinti".

![](_page_17_Picture_144.jpeg)

 Kaip suvesti duomenis į Directo, kad deklaracijos 4, 13 ir 14 laukeliai (pagrindinis, t. y. pirmas deklaracijos lapas) užsipildytų automatiškai, skaitykite nustatymų skiltyje 2.1.4. Transporto parametrai.

# <span id="page-17-1"></span>**2.4. 1SD**

#### **PRANEŠIMAS APIE APDRAUSTŲJŲ VALSTYBINIO SOCIALINIO DRAUDIMO PRADŽIĄ**

Šis pranešimas formuojamas informuoti "Sodrą" apie naujai priimtą darbuotoją.

1SD deklaracija yra formuojama kiekvienam darbuotojui atskirai.

Deklaracija formuojama iš darbuotojo kortelės: **PERSONALAS→DOKUMENTAI→DARBUOTOJAS**.

- Susiraskite reikiamą darbuotoją ir atsidarykite jo kortelę;
- Patikrinkite, ar suvesta informacija aprašyta "1.5. 1/2 SD nustatymai" punkte;
- Dešiniu pelės klavišu spauskite ant "Spausdinti" ikonėlės ir pasirinkite 1SD spausdinimo formą;
- Formą išsisaugokite savo kompiuteryje. Patikrinus, ar teisingai užpildyta reikiama informaciją pateikite Sodrai.

![](_page_18_Picture_114.jpeg)

# <span id="page-18-0"></span>**2.5. 2SD**

#### **PRANEŠIMAS APIE APDRAUSTŲJŲ VALSTYBINIO SOCIALINIO DRAUDIMO PABAIGĄ**

Šis pranešimas formuojamas informuoti "Sodrą" apie darbuotojų atleidimą ar išėjimą iš darbo.

2SD deklaracija gali būti formuojama vienam arba keliems darbuotojams.

Deklaracija formuojama iš Darbo užmokesčio ataskaitos: **PERSONALAS→ATASKAITOS→DARBO UŽMOKESČIO ATASKAITA**.

- Patikrinkite, ar suvesta informacija aprašyta "1.5. 1/2 SD nustatymai" punkte;
- Pasirinkite mėnesio kodą "Mėn. kodas";
- **"Asmuo"** išvardinkite darbuotojus, kuriuos norite įtraukti į 2SD formą;
- "Rodyti" pasirinkite "Priskaitymai";
- Spauskite "Ataskaita"
- Užsikrovus ataskaitai pasirinkite reikiamą spausdinimo formą ir spauskite "Spausdinti".

![](_page_18_Picture_115.jpeg)

 Darbuotojus reikia išvardinti per kablelį, nepaliekant jokių papildomų tarpelių, pvz. Jonas,Petras,Tadas

![](_page_18_Picture_19.jpeg)

# <span id="page-19-0"></span>**2.6. 9SD**

#### **PRANEŠIMAS APIE APDRAUSTAJAM SUTEIKTAS (ATŠAUKTAS) TĖVYSTĖS ATOSTOGAS ARBA ATOSTOGAS VAIKUI PRIŽIŪRĖTI**

Informacija apie įmonės rekvizitus (3-7 laukeliai) bei deklaraciją formuojantį asmenį (13-14) imama iš pagrindinių sistemos nustatymų ir [Transporto parametrai](https://wiki.directo.ee/lt/du_formos#transporto_parametrai).

### <span id="page-19-1"></span>**2.6.1. 9SD požymiai**

- **A2** iš darbuotojo kortelės laukelio **Asmens kodas**;
- **A3** iš darbuotojo kortelės laukelio **Soc. dr. paž. Nr.**;
- **A4V** iš darbuotojo kortelės laukelio **Pavadinimas** (informacija iki pirmojo tarpelio);
- **A4P** iš darbuotojo kortelės laukelio **Pavadinimas** (informacija po pirmojo tarpelio);
- **A5** iš nedarbingumo tipo duomenų lauko **9SD forma A5** (kodas: A5\_9SD);
- **A6** užsipildo automatiškai pagal parinktą reikšmę laukelyje **A5**;
- **A15** nedarbingumo pradžios data;
- **A16** nedarbingumo pabaigos data;
- **A17** iš darbuotojo kortelės duomenų lauko **9SD forma A17 (kodas: A17\_9SD)**;
- **A18** iš darbuotojo kortelės burbuliuko **Susiję asmenys**, kurių tipas **Sūnus** arba **Dukra**, laukelio **Gimimo data** (jei patenka į filtruojamą periodą);
- **A19** iš darbuotojo kortelės burbuliuko **Susiję asmenys**, kurių tipas **Sūnus** arba **Dukra**, laukelio **PID**.

#### <span id="page-19-2"></span>**2.6.2. 9SD formavimas**

Deklaraciją galima suformuoti ataskaitoje **Darbo laiko apskaita**: PERSONALAS→Ataskaitos→Darbo laiko apskaita.

- **Asmuo** pasirenkamas asmuo, kuriam reikia formuoti deklaraciją;
- **Tipas** pasirenkamas nedarbingumo tipas, pagal kurio infromaciją turi būti pildoma deklaracija;
- **Laikotarpis** pasirenkamas pradžios laikas (į pasirinktą laikotarpį turi patekti vaiko gimimo data);
- **Rodyti Įprastas**;
- Spauskite ATASKAITA;
- · Užsikrovus ataskaita, pasirinkite spausdinimo formą "9SD [Standard]" ir spauskite SPAUSDINTI.

![](_page_19_Picture_191.jpeg)

## <span id="page-20-0"></span>**2.7. 12SD**

#### **PRANEŠIMAS APIE APDRAUSTŲJŲ NEDRAUDŽIAMUOSIUS LAIKOTARPIUS**

Informacija apie įmonės rekvizitus (3-7 laukeliai) bei deklaraciją formuojantį asmenį (13-14) imama iš pagrindinių sistemos nustatymų ir [Transporto parametrai](https://wiki.directo.ee/lt/du_formos#transporto_parametrai).

### <span id="page-20-1"></span>**2.7.1. 12SD požymiai**

- **A1** eilės numeris;
- **A2** iš darbuotojo kortelės laukelio **Asmens kodas**;
- **A3** iš darbuotojo kortelės laukelio **Soc. dr. paž. Nr.**;
- **A13** nedarbingumo pradžios data;
- **A14** nedarbingumo pabaigos data;
- **A4V** iš darbuotojo kortelės laukelio **Pavadinimas** (informacija iki pirmojo tarpelio);
- **A4P** iš darbuotojo kortelės laukelio **Pavadinimas** (informacija po pirmojo tarpelio);
- **A5** nedrabingumo tipo duomenų laukai **12SD forma A5** (Kodas: A5\_12SD).

A5 laukelyje pasirinkus reikšmę **99-KITI ATVEJAI**, suformuotoje deklaracijoje įrašykite priežastį.

#### <span id="page-20-2"></span>**2.2.2. 12SD formavimas**

Deklaraciją galima suformuoti ataskaitoje **Darbo laiko apskaita**:PERSONALAS→Ataskaitos→Darbo laiko apskaita.

- **Tipas** pasirenkami nedarbingumo tipai, pagal kuriuos informaciją reikės traukti į deklaraciją;
- **Laikotarpis** pasirenkamas laikotarpis;
- **Rodyti** Įprastas;
- Spauskite ATASKAITA;
- Užsikrovus ataskaitai, pasirinkite spausdinimo formą ir spauskite SPAUSDINTI.

![](_page_21_Figure_1.jpeg)

## <span id="page-21-0"></span>**2.8. NP-SD2**

#### **PRANEŠIMAS IŠMOKAI SKIRTI**

Informacija apie įmonės rekvizitus (3-7 laukeliai) imami iš pagrindinių sistemos nustatymų, o deklaraciją formuojantį asmenį (11, 13, 14) iš [Transporto parametrai.](https://wiki.directo.ee/lt/du_formos#transporto_parametrai)

#### <span id="page-21-1"></span>**2.8.1. NP-SD2 požymiai**

- **A2** iš darbuotojo kortelės laukelio **Asmens kodas:**
- **A3** iš darbuotojo kortelės laukelio **Soc. dr. paž. Nr.**
- **A5** nedarbingumo pradžios data (jei nedarbingumo pradžios data patenka į filtruojamą laikotarpį);
- **A6** nedarbingumo pabaigos data (jei nedarbingumo pradžios data patenka į filtruojamą laikotarpį);
- **A7** kai nedarbingumo tipas yra **G**, uždedama varnelė.
- **A4V** iš darbuotojo kortelės laukelio Pavadinimas informacija iki pirmojo tarpelio;
- **A4P** iš darbuotojo kortelės laukelio Pavadinimas informacija po pirmojo tarpelio;
- **B1** darbuotojo kortelės duomenų laukas **NPSD2 forma B1**. Pildoma nedarbingumo pradžios data. Pildoma tik tuo atveju, jeigu per nedarbingumo laikotarpį darbuotojas dirbo;
- **B2** darbuotojo kortelės duomenų laukas **NPSD2 forma B2**. Pildoma nedarbingumo pabaigos data. Pildoma tik tuo atveju, jeigu per nedarbingumo laikotarpį darbuotojas dirbo;
- **B3** atostogų metu paimtas nedarbingumas ligonio slaugimui (nedarbingumo tipas NS). Pildoma nedarbingumo pradžios data;
- **B4** atostogų metu paimtas vaiko slaugimo nedarbingumas (nedarbingumo tipas NS). Pildoma nedarbingumo pabaigos data;
- **B5** pirma darbdavio mokama diena, jei diena yra darbo diena kitu atveju laukelis paliekamas

tuščias;

- **B6** antra darbdavio mokama diena, jei diena yra darbo diena kitu atveju laukelis paliekamas tuščias;
- **B7** užpildoma suma, kai nedarbingumo tipas L. **Svarbu**, kad būtų jau atliktas priskaitymas, kuris turėtų ryšį su nedarbingumo dokumentu. Jeigu nebus atlikto priskaitymo, tuomet laukelis nebus užpildomas;
- **B8** imama reikšmė iš neatvykimo į darbą dokumento laukelio eilutės PASTABA (nurodomos dviejų skaitemenų reiškmės, pvz. 01). **Užpildomos reikšmės:** 01 - neturi stažo; 02 - dirbo ir dėl laikinojo nedarbingumo neprarado pajamų; 03 - nesutapo su darbo grafiku; 04 - pateiktas nedarbingumo pažymėjimo tęsinys; 05 – sutapo su nedraudiminiu laikotarpiu;06 - kitos priežastys (įrašyti);

![](_page_22_Picture_117.jpeg)

- **J1** laukelis paliekamas tuščias;
- **J2** laukelis paliekamas tuščias;
- **J3** laukelis paliekamas tuščias.

 Jeigu darbuotojas atostogų metų pasiėmė nedarbingumą, kurio tipas NS, tuomet neatvykimai į darbą dokumento eilutės pastabos laukelyje prie NS nedarbingumo įrašoma reidė **A**.

![](_page_22_Picture_118.jpeg)

## <span id="page-22-0"></span>**2.8.2. NP-SD2 formavimas**

NP-SPD2 formą galima suformuoti ataskaitoje **Darbo laiko apskaita**. Reikia pasirinkti šiuos filtrus:

- **Asmuo** darbuotojo kodas. Jeigu norima vieno asmens ar kelių asmenų įraomį darbuotojų kodai, kurie atskiriami kableliais. Jeigu norima generuoti visus darbuotojus, tuomet šis laukelis nėra pildomas.
- **Tipas** pasirenkami nedarbingumo tipai, pagal kuriuos bus generuojama ataskaita.
- **Laikotarpis** nedarbingumo laikotarpis, kuris turės patekti į ataskaitą.

**Rodyti** - pasirenkama **ĮPRASTAS**.

Pasirinkus reikiamus filtrus spaudžiamas mygtukas **ATASKAITA**. Tuomet pasirenkama spausdinimo forma **NP-SD2 [Standard]** ir spaudžiamas mygtukas **SPAUSDINTI**.

![](_page_23_Picture_99.jpeg)

# <span id="page-23-0"></span>**3. Spausdinimo formos**

# <span id="page-23-1"></span>**3.1. Žiniaraštis**

Jei sudėjote darbo užmokesčio bei mokesčių formulių papildomus požymius, galite formuoti darbo užmokesčio žiniaraštį.

## <span id="page-23-2"></span>**3.1.1. Žiniaraščio požymiai**

- Žiniaraščio informacija priklauso nuo sudėliotų darbo užmokesčio ir mokesčių formulių klasių bei PD reikšmių. Jei ši informaijca nebus užpildyta, žiniaraštis bus tuščias;
- Tabelio numerio informacija užsipildys, jei darbuotojo kortelėje, burbuliuke "Vartotojo modulis" ties "Tabelio numeris" bus įvesta informacija. Jei šis laukas neužpildytas, stulpelyje "Tabelio numeris" atvaizduos darbuotojo kodo informaciją.

![](_page_23_Picture_100.jpeg)

## <span id="page-23-3"></span>**3.1.2. Žiniaraščio formavimas**

Spausdinimo forma yra formuojama iš ataskaitos "Darbo užmokesčio ataskaita": PERSONALAS→ATASKAITOS→DARBO UŽMOKESČIO ATASKAITA.

Pasirenkame:

- Mėn. kodas nurodome **mėnesio kodą**;
- "Rodyti" pasirenkame "visi dokumentai";
- Pažymėkite požymį **Naudojami mokesčiai**;
- Pažymėkite požymį **DU formulės**;
- Spaudžiame "Ataskaita";
- Kai ataskaita užsikraus, pasirenkame spausdinimo formą ir spaudžiame "Spausdinti".

![](_page_24_Picture_145.jpeg)

# <span id="page-24-0"></span>**3.2. Darbo užmokesčio pažyma**

Jei sudėjote darbo užmokesčio bei mokesčių formulių papildomus požymius, galite formuoti darbo užmokesčio pažymos spausdinimo formą.

#### <span id="page-24-1"></span>**3.2.1. Pažymos požymiai**

Darbo užmokesčio pažymos informacija priklauso nuo sudėliotų darbo užmokesčio ir mokesčių formulių klasių bei PD reikšmių. Jei ši informaijca nebus užpildyta, DU pažyma bus tuščia.

#### <span id="page-24-2"></span>**3.2.2. Pažymos formavimas**

Pažyma yra formuojama iš ataskaitos "Darbo užmokesčio ataskaita": PERSONALAS→ATASKAITOS→DARBO UŽMOKESČIO ATASKAITA.

Pasirenkame:

Mėn. kodas - nurodome **mėnesio kodą**. Mėnesio kodus galite nurodyti kelis, priklauso nuo reikiamo laikotarpio informacijos;

```
 Mėnesio kodus reikia atskirti dvitaškiu, pvz. 201901:201903 - informacija bus formuoja su
mėnesio kodais: 201901, 201902 ir 201903;
```
- "Asmuo" pasirenkamas asmuo, kuriam bus formuojama pažyma;
- "Rodyti" pasirenkame "visi dokumentai";
- Pažymėkite požymį "Naudojami mokesčiai";
- Spaudžiame "Ataskaita";
- Kai ataskaita užsikraus, pasirenkame spausdinimo formą ir spaudžiame "Spausdinti".

 Į pažymą nepateks formulės, kurioms priskirtas PD: **05\_KOMANDIRUOTE\_TRIP**, **07\_dovanos\_iki200\_gifts\_up\_to200**

 2, 3, 4 ir 16 stulpelių informacija automatiškai neužsipildo. Šią informaciją reikia užpildyti rankiniu būdu.

![](_page_25_Picture_70.jpeg)

# <span id="page-25-0"></span>**3.3. Priskaitymo lapeliai**

Jei sudėjote darbo užmokesčio bei mokesčių formulių papildomus požymius, galite formuoti priskaitymo lapelių spausdinimo formą.

## <span id="page-25-1"></span>**3.3.1. Priskaitymo lapelių požymiai**

Priskaitymo lapelių informacija priklauso nuo sudėliotų darbo užmokesčio ir mokesčių formulių klasių bei PD reikšmių. Jei ši informaijca nebus užpildyta - priskaitymo lapelis bus tuščias.

Tam, kad teisingai būtų skaičiuojamos dirbtos dienos reikia užpildyti transporto parametrą DU\_VAL. Einame: NUSTATYMAI → BENDRI NUSTATYMAI → TRANSPORTO PARAMETRAI. Parametro DU\_VAL laukelyje **Parametras1** per kalblelį reikia išvardinti visas DU formules, kurioms turi skaičiuotis dirbtos dienos.

![](_page_26_Picture_82.jpeg)

#### <span id="page-26-0"></span>**KIND**

Jeigu darbo užmokesčio formulėje PD parinktas "01 NATURA KIND" ir priskaitymo dukumente mokėtina suma yra neigiama spausdinimo formoje priskaitymų skiltyje, eilutėje **Liko mokėti** ši mokėtina suma yra minusuojama.

#### <span id="page-26-1"></span>**3.3.2. Priskaitymo lapelių formavimas**

Spausdinimo forma yra formuojama iš ataskaitos **Darbo užmokesčio ataskaita**: PERSONALAS→ATASKAITOS→DARBO UŽMOKESČIO ATASKAITA.

Pasirenkame:

- Mėn. kodas nurodome **mėnesio kodą**;
- Mokesčių laikotarpis nurodome laikotarpį;
- Rodyti pasirenkame **visi dokumentai**;
- Pažymėkite varneles **DU formulės** ir **Naudojami mokesčiai**;
- Spaudžiame "Ataskaita";
- Kai ataskaita užsikraus, pasirenkame spausdinimo formą ir spaudžiame SPAUSDINTI.

![](_page_27_Picture_170.jpeg)

# <span id="page-27-0"></span>**3.4 Tabelis**

## <span id="page-27-1"></span>**3.4.1 Tabelio metai**

Tabelyje įrašomi metai paimami iš laikotarpio pradžios.

### <span id="page-27-2"></span>**3.4.2 Pasirašantys asmenys**

![](_page_27_Picture_6.jpeg)

Galima sukonfigūruoti, kad tabeli pasirašinėtu iki 4 žmonių. Tai konfigūruojama pagal **Transporto parametrą** Nustatymai → Pagrindiniai nustatymai → Transporto parametrai, kur:

- **Pirmas asmuo**
	- **Tipas**  LT\_settings
	- **Kodas** tabeliopareigos1
	- **PARAMETRAS 1** Pasirašančio Vardas Pavardė
	- **PARAMETRAS 2** Pareigos
- **Antras asmuo**
	- **Tipas**  LT\_settings
	- **Kodas** tabeliopareigos2
	- **PARAMETRAS 1** Pasirašančio Vardas Pavardė
	- **PARAMETRAS 2** Pareigos
- **Trečias asmuo**
	- **Tipas**  LT\_settings
	- **Kodas** tabeliopareigos3
	- **PARAMETRAS 1** Pasirašančio Vardas Pavardė
	- **PARAMETRAS 2** Pareigos
- **Ketvirtas asmuo**
	- **Tipas**  LT\_settings
	- **Kodas** tabeliopareigos4
	- **PARAMETRAS 1** Pasirašančio Vardas Pavardė
	- **PARAMETRAS 2** Pareigos

Jeigu asmuo neįrašytas tada jis nėra traukiamas į tabelio formą.

#### **Nuorodos:**

- [Darbo užmokesčio ataskaita](https://wiki.directo.ee/lt/per_aru_palgad)
- [Darbuotojai](https://wiki.directo.ee/lt/darbuotojai)

From: <https://wiki.directo.ee/>- **Directo Help**

Permanent link: **[https://wiki.directo.ee/lt/darbo\\_uzmokescio\\_spausdinimo\\_formos\\_ir\\_deklaracijos](https://wiki.directo.ee/lt/darbo_uzmokescio_spausdinimo_formos_ir_deklaracijos)**

![](_page_28_Picture_5.jpeg)

Last update: **2025/03/25 14:54**